**Системы Dell™ OptiPlex™**

# **Руководство по настройке и краткий справочник**

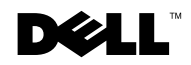

www.dell.com | support.dell.com

# **Примечания, предупреждения и важная информация**

**ПРИМЕЧАНИE:** В ПРИМЕЧАНИE содержится важная информация, которая помогает при использовании компьютера.

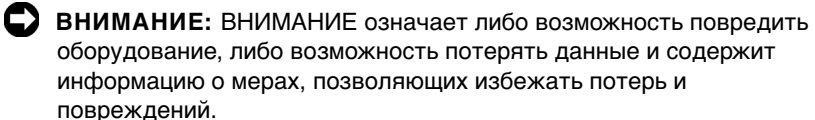

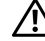

**ПРЕДУПРЕЖДЕНИЕ: ПРЕДУПРЕЖДЕНИЕ указывает на возможность повреждения оборудования, нанесения телесных повреждений или летального исхода.**

**Ноябрь 2001 г. P/N 94CGN Rev. A05**

\_\_\_\_\_\_\_\_\_\_\_\_\_\_\_\_\_\_\_\_

**Информация, содержащаяся в данном документе, может быть изменена без предварительного уведомления.** 

**<sup>© 2000–2001</sup> гr. Dell Computer Corporation. Все права защищены.**

Воспроизведение любой части данного документа какими бы то не было средствами без письменного разрешения корпорации Dell Computer Corporation строжайше запрещено.

Торговые марки, упомянутые в данном документе: Dell, OptiPlex и логотип DELL являются торговыми марками корпорации Dell Computer Corporation; Microsoft, MS-DOS, Windows NT и Windows являются зарегистрированными торговыми марками корпорации Microsoft Corporation.

В данном документе могут быть упомянуты также другие торговые марки и торговые наименования для ссылок на организации, обладающие этими торговыми марками или наименованиями, либо на их изделия. Корпорация Dell Computer Corporation отказывается от всех имущественных прав на любые торговые марки и фирменные названия, отличные от своих собственных.

# **Содержание**

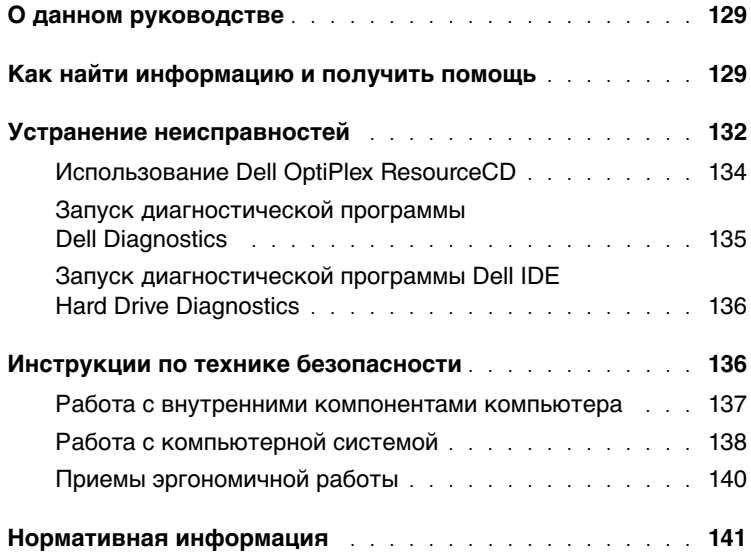

# <span id="page-4-0"></span>**О данном руководстве**

В данном документе приводится информация о технике безопасности и нормативная информация о компьютере Dell<sup>™</sup> OptiPlex<sup>™</sup>.

Последние версии документов можно загрузить с веб-сайта поддержки компании Dell, расположенного по адресу **support.dell.com**.

В данном документе упоминаются нормативные номера моделей; ниже указаны соответствующие им типы корпусов:

Нормативные номера моделей и типы корпусов

DHS = корпус типа small desktop (SD)

 $DHP =$  корпус типа small form-factor (SF)

DHM = корпус типа small mini-tower (SMT)

# <span id="page-4-1"></span>**Как найти информацию и получить помощь**

Ресурсы и утилиты

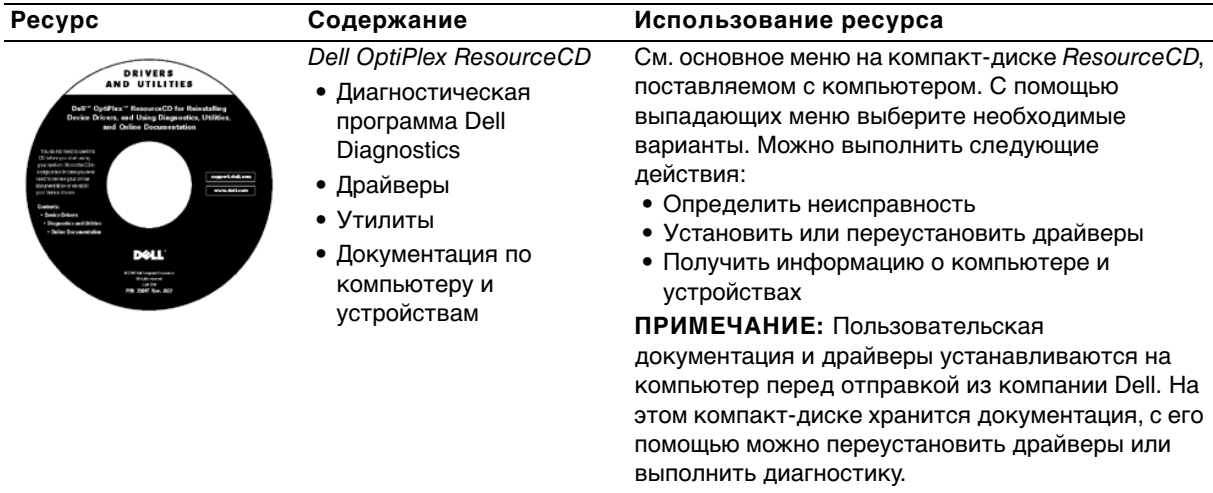

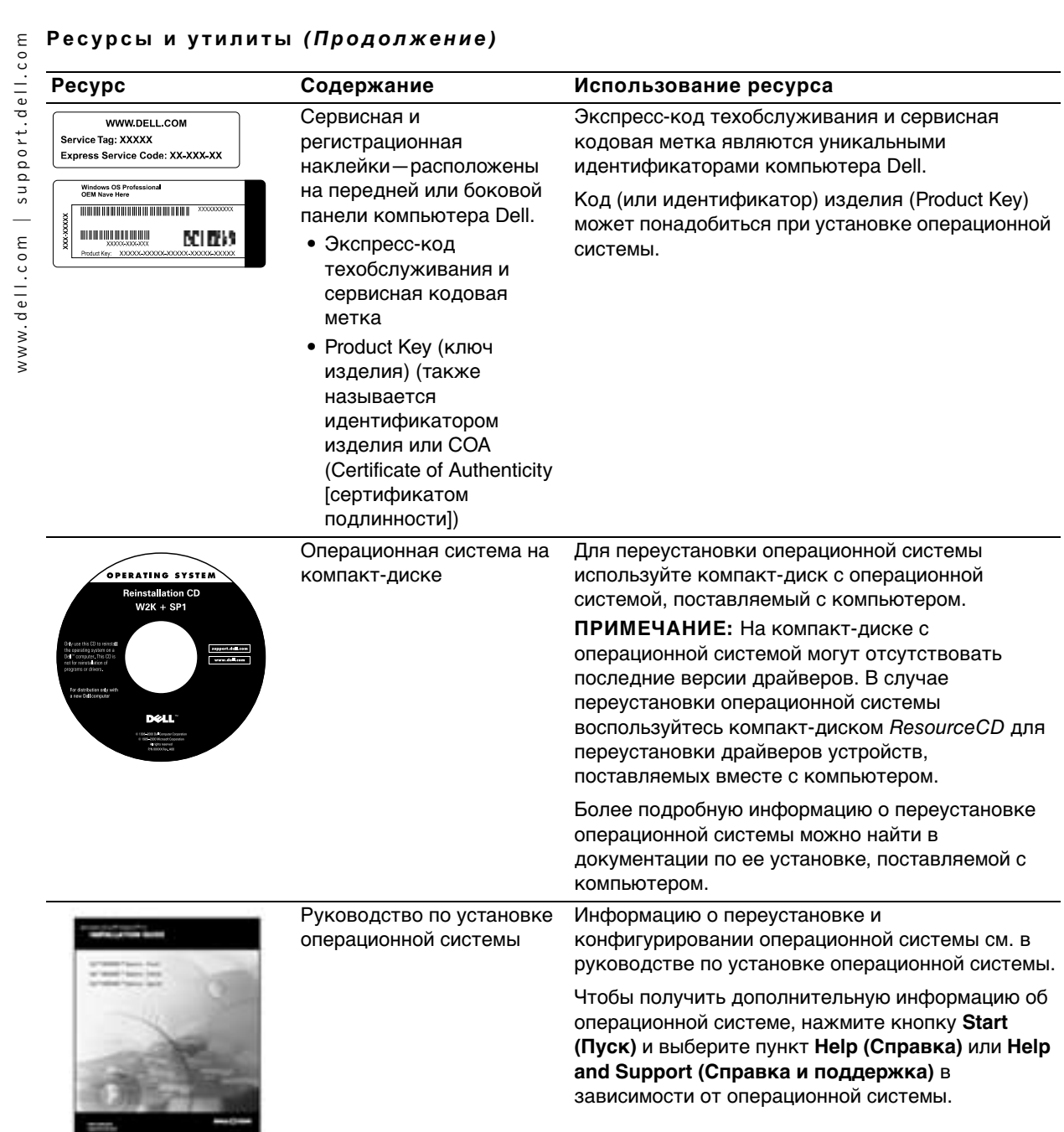

### Ресурсы и утилиты (Продолжение)

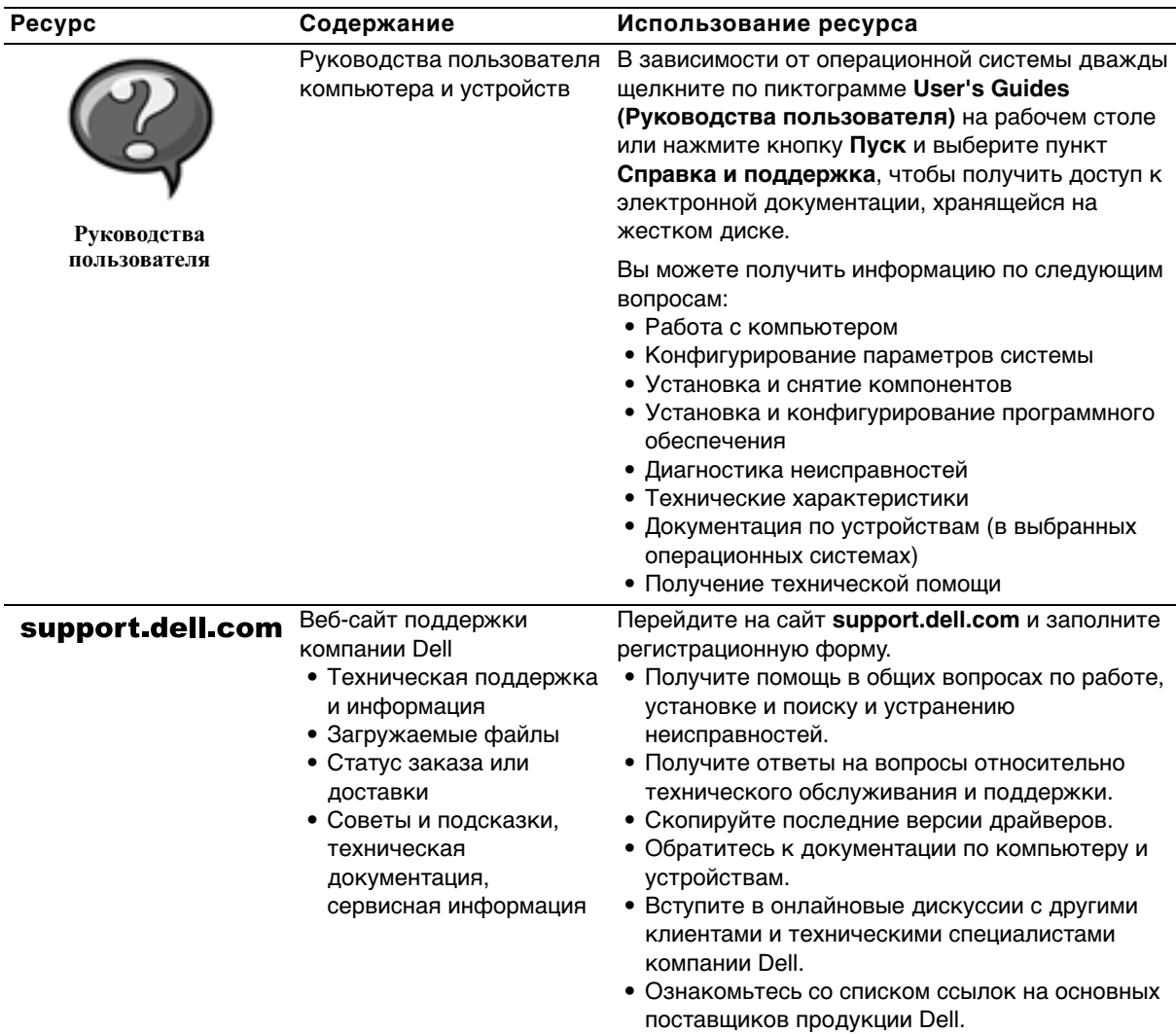

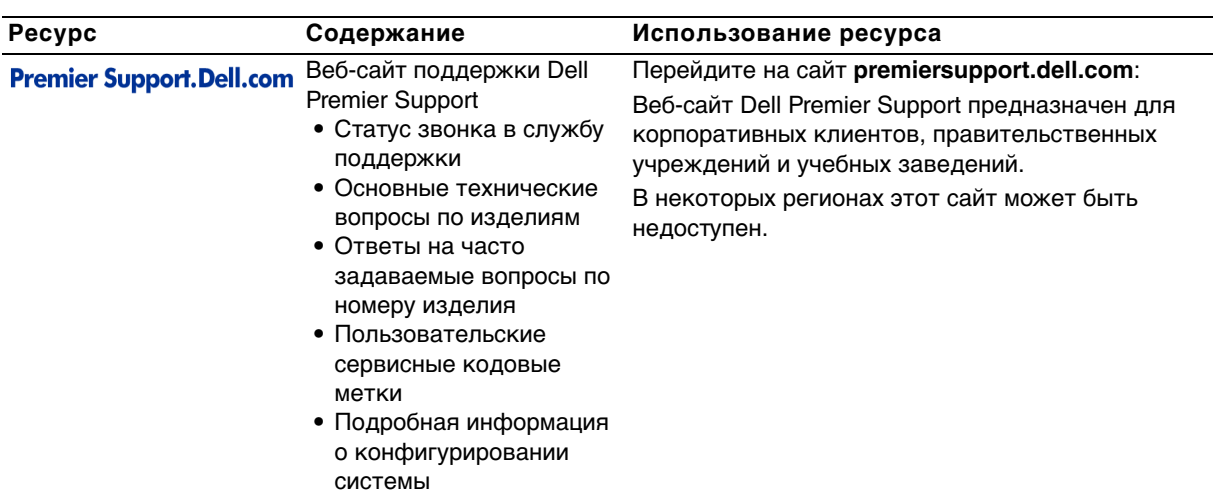

#### Ресурсы и утилиты *(Продолжение)*

# <span id="page-7-0"></span>**Устранение неисправностей**

Компания Dell предоставляет ряд средств, которые могут быть Вам полезны, если система не функционирует, как ожидалось. Самую последнюю информацию о поиске и устранении неисправностей для Вашей системы можно найти на веб-сайте поддержки компании Dell, расположенном по адресу **support.dell.com**. Описания утилит компании Dell для поиска и устранения неисправностей можно найти в разделе "Как получить помощь" оперативного Руководства пользователя.

Если в случае какой-либо неисправности требуется помощь специалистов компании Dell, подробно опишите ошибку, коды сигналов или показания диагностических светодиодов; запишите свой экспресс-код техобслуживания и сервисную кодовую метку в приведенную ниже таблицу и обратитесь в ближайший офис компании Dell.

Примеры экспресс-кодов техобслуживания и сервисных кодовых меток см. в разделе "Как найти информацию и получить помощь" на стр. 129.

Экспресс-код техобслуживания:

Сервисная кодовая метка:

Следующие средства и утилиты помогут Вам устранить неисправность:

ДИАГНОСТИЧЕСКАµ ПРОГРАММА DELL DIAGNOSTICS-Диагностическая программа Dell Diagnostics проверяет различные компоненты компьютера и помогает определить причину неисправностей. Более подробную информацию см. в разделе "Запуск диагностической программы Dell Diagnostics" на стр. 135.

Индикаторы системы - Они располагаются на передней панели компьютера и помогают определить причину неисправностей. Более подробную информацию см. в Руководстве пользователя.

Диагностические светодиоды - Они располагаются на задней панели компьютера и помогают определить причину неисправностей. Более подробную информацию см. в Руководстве пользователя.

Сообщения системы - Компьютер выдает эти сообщения с целью предупреждения о наступившем или возможном сбое. Более подробную информацию см. в Руководстве пользователя.

Звуковые сигнальные коды - Последовательность звуковых сигналов, выдаваемая компьютером, может помочь при определении неисправности. Более подробную информацию см. в Руководстве пользователя.

#### <span id="page-9-0"></span>Использование Dell OptiPlex ResourceCD

Чтобы воспользоваться компакт-диском Dell OptiPlex ResourceCD при работе под управлением операционной системы Microsoft Windows , выполните следующие действия.

- И ПРИМЕЧАНИЕ: Чтобы получить доступ к драйверам устройств и пользовательской документации, необходимо обратиться к компакт-диску ResourceCD при работе под управлением Windows.
- 1 Включите компьютер и дождитесь загрузки рабочего стола **Windows**
- 2 Вставьте компакт-диск Dell OptiPlex ResourceCD в дисковод компакт-дисков.

При первом запуске Dell OptiPlex ResourceCD на данном компьютере программа установки выводит в окне ResourceCD Installation (Үстановка компакт--дика ResourceCD) предупреждение о начале установки ResourceCD.

3 Нажмите ОК, чтобы продолжить.

Для завершения установки выполняйте указания программы установки.

- 4 На экране Welcome Dell System Owner (Приветствуем владельца системы Dell) нажмите кнопку Next (Далее).
- 5 Выберите соответствующие System Model (Модель системы), Operating System (Операционную систему), Device Type (Тип устройства) и Topic (Тему).

#### Драйверы для Вашего компьютера

Чтобы вывести список драйверов для своего компьютера, выполните следующие действия:

1 Выберите пункт My Drivers (Мои драйверы) в выпадающем меню Тема

Утилиты, расположенные на компакт-диске ResourceCD, проверят комплектацию компьютера и операционную систему и выведут на экран список драйверов устройств, соответствующих конфигурации системы.

2 Щелкните на названии нужного драйвера и следуйте инструкциям по загрузке драйвера в компьютер.

Чтобы просмотреть список всех драйверов, имеющихся для Вашего компьютера, выберите пункт Drivers (Драйверы) в выпадающем меню Тема.

#### <span id="page-10-0"></span>Запуск диагностической программы Dell Diagnostics

Диагностическая программа Dell Diagnostics выполняет проверку различных компонентов компьютера. Запускайте эту программу, когда потребуется помощь в определении неисправности компьютера. Программу Dell Diagnostics можно запустить с жесткого диска или с компакт-диска ResourceCD.

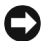

ВНИМАНИЕ: Если запуск с жесткого диска невозможен, запустите программу Dell IDE Hard Drive Diagnostics (см. "Запуск диагностической программы Dell IDE Hard Drive Diagnostics" на стр. 136).

- 1 Включите (или перезагрузите) компьютер.
- 2 Когда в правом верхнем углу экрана появится надпись  $F2$  = Setup (F2 = Настройка), НАЖМИТЕ КЛАВИШИ <Ctrl><Alt><F10>.

Инициализация диагностики начнется немедленно; затем появится Diagnostics Menu (Меню диагностики).

3 Выберите необходимый вариант диагностики.

Следуйте инструкциям на экране.

#### Изменение последовательности загрузки

Для запуска диагностической программы Dell Diagnostics с компакт-диска ResourceCD компьютер должен загружаться с компакт-диска. Для этого выполните следующие действия:

- 1 Вставьте компакт-диск Dell OptiPlex ResourceCD в дисковод компакт-дисков.
- 2 Включите (или повторно включите) компьютер.
- 3 Когда в правом верхнем углу экрана появится надпись  $F2 =$  Setup (F2 = Hacrpoйкa), HAXMUTE КЛАВИШИ  $<$ Ctrl $>$  $<$ Alt $>$  $<$ F8 $>$
- И ПРИМЕЧАНИЕ: Последовательность загрузки при этом изменяется только на один раз. При следующем запуске компьютер будет загружаться с устройств, указанных в программе настройке системы.

Появится меню Boot Device Menu (Меню выбора загрузочного устройства).

Если Вы не успели нажать клавиши, и появился логотип Windows, подождите загрузки рабочего стола Windows. Затем выключите компьютер и попробуйте еще раз.

4 Выберите пункт CD-ROM Device (Дисковод компактдисков).

#### <span id="page-11-0"></span>Запуск диагностической программы Dell IDE Hard Drive **Diagnostics**

Утилита Dell IDE Hard Drive Diagnostics (Диагностика жесткого диска IDE Dell) проводит тестирование жесткого диска с целью поиска и устранения неисправностей или подтверждения сбоя жесткого диска.

- 1 Включите (или перезагрузите) компьютер.
- 2 Когда в правом верхнем углу экрана появится надпись  $F2 = Setup$  (F2 = Hacrpoйкa), НАЖМИТЕ КЛАВИШИ <Ctrl><Alt><D>.
- 3 Следуйте инструкциям на экране.

Если получено сообщение о сбое, обратитесь к разделу "Проблемы с жестким диском" в Руководстве пользователя.

### <span id="page-11-1"></span>Инструкции по технике безопасности

Следуйте приведенным ниже инструкциям по технике безопасности, чтобы обеспечить защиту компьютерной системы от возможного повреждения, а также для Вашей собственной безопасности.

#### <span id="page-12-0"></span>Работа с внутренними компонентами компьютера

Прежде чем снять крышку компьютера, нужно выполнить следующие действия в нижеприведенной последовательности.

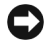

С ВНИМАНИЕ: Не пытайтесь самостоятельно предпринимать какиелибо действия по обслуживанию компьютера, не описанные во встроенной или другой доступной документации Dell. Всегда внимательно следуйте инструкциям по установке и обслуживанию.

/ ПРЕДУПРЕЖДЕНИЕ: Существует опасность взрыва нового аккумулятора, если он неправильно установлен. Заменяйте аккумулятор только аккумулятором того же типа или согласно рекомендациям изготовителя. Утилизируйте использованные аккумуляторы согласно указаниям изготовителя.

- 1 Выключите компьютер и все периферийные устройства.
- 2 Перед прикосновением к внутренним компонентам компьютера заземлитесь прикосновением к неокрашенной металлической поверхности шасси компьютера, например, к металлической окантовке отверстий гнезда для платы на задней панели компьютера.

Во время работы периодически прикасайтесь к неокрашенной металлической поверхности корпуса компьютера, чтобы снять статическое электричество, которое может повредить внутренним компонентам.

3 Отключите компьютер и устройства от источников питания. Отключите от компьютера все телефонные линии и линии связи.

Это снижает риск получения повреждений или удара электрическим током.

Кроме того, всегда следуйте следующим правилам соблюдения техники безопасности:

 $\bullet$ Во избежание короткого замыкания при отключении сетевого кабеля отключите кабель сначала от NIC (network interface controller [контроллера сетевого интерфейса]) на задней панели компьютера, а затем от сетевой розетки. При подключении сетевого кабеля к компьютеру сначала подключите его к сетевой розетке, а затем к контроллеру сетевого интефейса.

- При отключении кабеля тяните его за вилку или за специальную петлю, но не за сам кабель. Разъемы некоторых кабелей оборудованы фиксирующими язычками: при отключении таких кабелей нажмите на фиксирующие язычки перед тем, как отключать кабель. При разъединении разъемов старайтесь разносить их по прямой, чтобы контакты не погнулись. Кроме того, перед подключением кабеля убедитесь, что оба разъема правильно сориентированы и выровнены друг относительно друга.
- Обращайтесь с компонентами и платами осторожно. Не прикасайтесь к компонентам или контактам на плате. Держите плату за края или за металлическую монтажную скобу. Держите электронные компоненты, например, микропроцессор за края, а не за контакты.

#### <span id="page-13-0"></span>**Работа с компьютерной системой**

Во время работы с компьютерной системой соблюдайте следующие меры предосторожности.

- **ПРЕДУПРЕЖДЕНИЕ: Не используйте компьютер со снятыми крышками (включая крышки компьютера, лицевые панели, заглушки, вставки передней панели и т.д.).**
- Во избежание повреждения Вашей системы переключатель выбора напряжения на блоке питания установлен в положение, соответствующее напряжению в месте установки системы:
	- 115 Вольт (В)/60 Герц (Гц) в большинстве стран Северной и Южной Америки и в некоторых странах Азии, например, в Южной Корее и на Тайване;
	- 100 В/50 Гц в восточной части Японии и 100 В/60 Гц в западной части Японии;
	- **И ПРИМЕЧАНИЕ:** Переключатель выбора напряжения должен быть установлен в положение 115 В, несмотря на то, что в Японии напряжение питания составляет 100 В.
	- 230 В/50 Гц в большинстве стран Европы, на Ближнем и Дальнем Востоке.

Кроме того, следите за тем, чтобы монитор и подключенные периферийные устройства были рассчитаны на работу под напряжением, используемым в Вашей области.

**И ПРИМЕЧАНИЕ:** Для блоков питания с автоматическим выбором напряжения переключатель напряжения не требуется. На Вашем блоке питания такого переключателя может не быть.

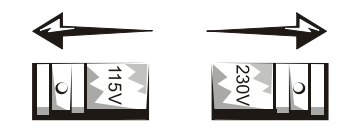

• Во избежание поражения электрическим током кабели энергопитания компьютерной системы и периферийных устройств следует подключать к надлежащим образом заземленным источникам питания. Данные кабели снабжены вилками с тремя контактами для заземления цепи питания. Не рекомендуется использовать адаптеры или отключать контакт заземления от вилки кабеля энергопитания. Если необходимо использование удлинительного кабеля, используйте трехпроводный кабель с надлежащим образом заземленными вилками.

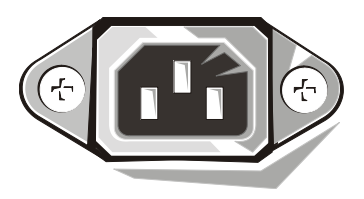

- Приступая к работе с внутренними составляющими компьютера, во избежание поражения электрическим током или повреждения системной платы отключите систему от сети питания. Питание к некоторым компонентам системной платы поступает все время, пока компьютер подключен к сети переменного тока.
- Во избежание возможного повреждения системной платы после отключения питания системы подождите 15 секунд, а затем отключите периферийные устройства.

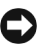

**ВНИМАНИЕ:** Дождитесь, пока погаснет индикатор LED (lightemitting diode [светодиода]) вспомогательного питания на системной плате, чтобы гарантировать отключение питания (расположение этого светодиоды указано в Руководстве пользователя).

- Для защиты компьютерной системы от резких скачков напряжения используйте подавитель выбросов электрического тока, согласователь линии или источник бесперебойного питания (ИБП).
- Убедитесь, что на кабелях ничего не стоит, и они проложены так, что на них нельзя ничего поставить или наступить.
- Не проливайте на компьютер жидкости и не рассыпайте еду. Если в компьютер попала влага, обратитесь к Руководству пользователя.
- Запрещается проталкивать какие-либо предметы в отверстия компьютерной системы. Такие действия могут повлечь пожар или поражение электрическим током в результате замыкания внутренних компонентов.
- Компьютерная система должна находиться вдали от радиаторов отопления и других источников тепла. Не блокируйте вентиляционные отверстия. Не подкладывайте под компьютер листы бумаги; не располагайте компьютер в стенном шкафу, а также на кровати, на диване или на коврике.

#### <span id="page-15-0"></span>**Приемы эргономичной работы**

- **ПРЕДУПРЕЖДЕНИЕ: Неправильное или слишком длительное пользование клавиатурой может стать причиной травмы.**
- **ПРЕДУПРЕЖДЕНИЕ: Работа с монитором в течение долгого времени может повлечь усталость глаз.**

Чтобы работать комфортно и эффективно, при установке и использовании компьютерной системы изучите принципы эргономики в Руководстве пользователя.

# <span id="page-16-0"></span>**Нормативная информация**

Под EMI (Electromagnetic Interference [электромагнитными помехами]) понимается любой сигнал или излучение, излучаемые в свободное пространство или распространяющиеся по силовым или сигнальным проводам, которые ставят под угрозу работу системы радионавигации или другой службы обеспечения безопасности, либо значительно ухудшают, препятствуют или многократно прерывают работу лицензированной службы радиосвязи.

Компьютерная система Dell разработана в соответствии с необходимыми нормами EMI. Внесение изменений или модификация оборудования, не одобренные в явном виде корпорацией Dell, могут привести к лишению прав на эксплуатацию оборудования.

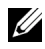

**ПРИМЕЧАНИE:** Дополнительную нормативную информацию о системе можно найти в Руководстве пользователя.